**StupidFax Взломанная версия Скачать бесплатно без регистрации [Mac/Win] [March-2022]**

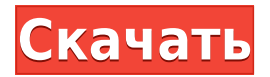

### **StupidFax Crack+ Download**

В главном окне отображается текущий статус всех текущих входящих факсов. Вы можете распечатать факс или просмотреть его на экране. Программа полностью настраивается. Программу можно запустить из Windows START.exe. Приложение бездействует до тех пор, пока не будет получен входящий факс, после чего оно автоматически запускается. Обратите внимание, что StupidFax — это не полноценное факсимильное приложение, а нечто большее. StupidFax не пытается отобразить факс на экране. После получения факса приложение будет печатать на принтере по умолчанию. Приложение включает приложение для ПК для просмотра факсов. Текст входящего факса не сохраняется в файле. Мы предлагаем использовать файловую систему FAT32 или NTFS с приложением. Факс-модемы TAPI недороги, и их можно приобрести у многих поставщиков. Приложение в настоящее время работает со следующим: [] Квиксилвиан QST50 [] Квиксилвиан QST20  $\Box$  Квиксилвиан QST24  $\Box$  Квиксилвиан QST24/NU6  $\Box$  Квиксилвиан QST25  $\Box$  Квиксилвиан QST25/NU6  $\Box$  Квиксилвиан QST40  $\Box$  Quicksilvian QST40/NU6  $\Box$  Квиксилвиан QST50  $\Box$ Quicksilvian QST50/NU6 □ Квиксилвиан QST60 □ IBM VT350 □ IBM VT350A □ Солнце SPARCV5 Что нового: □ Исправление ошибок 1. Исправлена ошибка версии 1.23, из-за которой приложение переставало работать и закрывалось. Благодарю вас, Джозеф Мандельман PS: StupidFax является зарегистрированной торговой маркой Джозефа Мандельмана. Odoo7: обмен данными между всеми модулями У меня есть следующая проблема: У меня есть следующие модули: модуль-приложение модуль-модуль Оба в одном пакете. Модуль-приложение предоставляет кнопку просмотра, которая должна загрузить файл csv. Когда кнопка нажата, она должна запускать скрипт Python в модулемодуле. После этого файл csv должен быть открыт в клиенте. Я сделал все, что нашел в этом уроке. Все работает, но следующая ошибка

### **StupidFax Crack Serial Number Full Torrent Download [Updated-2022]**

Приложение Stupid Fax легко установить. Просто дважды щелкните значок StupidFax Cracked Version.exe на рабочем столе, и установка начнется. Программа Stupid Fax весит около 80 КБ. Программа установки корректно работает со всеми версиями Windows от Windows 98 до Windows XP. Включены следующие файлы приложения:  $\Box$  StupidFax Cracked Accounts.exe □ StupidFax For Windows 10 Crack.ini □ Readme.txt Как установить: Дважды щелкните значок StupidFax на рабочем столе, чтобы начать установку. На первом экране показаны параметры установки по умолчанию. У вас есть выбор:  $\Box$ Установить в папку по умолчанию  $\Box$  Установить в указанное пользователем место  $\Box$ Установить как приложение, связанное с вашим факсимильным устройством  $\Box$  Добавьте это приложение в ярлык Windows  $\Box$  Запустите эту программу от имени администратора  $\Box$ Готово ∏ Выход ∏ Сохранить ярлык на рабочем столе ∏ Показать файл ReadMe.txt Расположение по умолчанию выбирается, когда вы нажимаете «Установить в расположение по умолчанию». Это стандартное расположение папки Windows. Чтобы изменить расположение папки по умолчанию на другое, используйте диалоговое окно «Установить папку программы». Нажмите «Установить в указанное пользователем место». Эта опция позволяет вам указать, где вы хотите установить приложение StupidFax. Нажмите кнопку «Выбрать место назначения», чтобы выбрать папку, а затем нажмите «Далее». Измените имя файла, если оно используется по умолчанию (StupidFax), или нажмите «ОК», чтобы продолжить. Нажмите «Готово», и программа

будет установлена. Нажмите кнопку «Удалить», чтобы удалить ярлык программы с рабочего стола. Добавление StupidFax в контекстное меню Windows Если вы хотите добавить StupidFax в ярлыки запуска, вы должны сделать это вручную. Следующие шаги описывают, как это сделать: [] Создайте новый ярлык на рабочем столе. [] В меню «Пуск» щелкните правой кнопкой мыши рабочий стол и выберите «Создать» -> «Ярлык».  $\Box$  В поле «Местоположение» введите расположение папки, которое вы выбрали при первоначальной установке. Чтобы выбрать папку по умолчанию, нажмите кнопку Обзор.  $\Box$  Введите имя ярлыка.  $\Box$  В поле команды введите следующее:

C:\Windows\System32\StupidFax.exe Это добавит файл StupidFax.exe в ваше контекстное меню. Чтобы удалить ярлык из меню, просто удалите ярлык 1eaed4ebc0

# **StupidFax Crack Free**

Приложение Stupid Fax работает с модемами TAPI Fax и автоматически распечатывает и сохраняет входящие факсимильные вызовы. Входящие факсы автоматически направляются и распечатываются на принтере Windows по умолчанию. Все входящие вызовы регистрируются с указанием времени, даты и информации о состоянии. Все напечатанные файлы регистрируются с указанием времени, даты и информации о состоянии печати. При необходимости пользователи могут повторно распечатать исторические факсы. StupidFax был создан, чтобы помочь пользователям, которым нужна простая и надежная программа для приема факсов. Вы обнаружите, что StupidFax действительно не так уж глуп, когда вам нужна программа, которая просто действует как входящий факсимильный аппарат. Вот некоторые ключевые особенности «Глупого факса»: [ Автоматическое преобразование файлов, [ Выполнить системную команду при получении факса,  $\Box$  Преобразование в формат BMP, PCX, TIFF, DCF,  $\Box$  Ответить после # гудков,  $\Box$  Просмотр факса на экране,  $\Box$  все параметры конфигурации сохранены,  $\Box$ Автопечать может быть отключена,  $\Box$  Журнал основного состояния автоматически сохраняется, □ Автоматическое получение при запуске. Требования: □ Факс-модемы TAPI Получить его на Версия: 0.5.0 Размер файла: 10,3 МБ Приложение Stupid Fax работает с модемами TAPI Fax и автоматически распечатывает и сохраняет входящие факсимильные вызовы. Входящие факсы автоматически направляются и распечатываются на принтере Windows по умолчанию. Все входящие вызовы регистрируются с указанием времени, даты и информации о состоянии. Все напечатанные файлы регистрируются с указанием времени, даты и информации о состоянии печати. При необходимости пользователи могут повторно распечатать исторические факсы. StupidFax был создан, чтобы помочь пользователям, которым нужна простая и надежная программа для приема факсов. Вы обнаружите, что StupidFax действительно не так уж глуп, когда вам нужна программа, которая просто действует как входящий факсимильный аппарат. Вот некоторые ключевые особенности «Глупого факса»:  $\Box$  Автоматическое преобразование файлов,  $\Box$ Выполнить системную команду при получении факса, ∏ Преобразование в формат ВМР, РСХ, ТІFF, DСF,  $□$  Ответить после # гудков,  $□$  Просмотр факса на экране,  $□$  все параметры конфигурации сохранены, □ Автопечать может быть отключена, □ Журнал основного состояния автоматически сохраняется,  $\Box$  Автоматическое получение при запуске.  $\mathsf{T}$ ребования:  $\mathsf{T}$ 

### **What's New in the StupidFax?**

 $\Box$  Прием факсов на принтер по умолчанию.  $\Box$  Просмотр факсов на экране.  $\Box$  Печать факсов. □ Автоматическое преобразование файлов. □ Выполнение системной команды при получении факса.  $\Box$  Преобразование в формат ВМР, РСХ, ТІFF, DCF.  $\Box$  Ответить после  $\#$  звонков.  $\Box$  Просмотр факса на экране.  $\Box$  все параметры конфигурации сохранены.  $\Box$ Автопечать может быть отключена. <sup>[]</sup> Журнал основного состояния сохраняется автоматически. <sup>[</sup>] Автозапуск Возможности StupidFax: <sup>[]</sup> Требуется факс-модем TAPI. <sup>[]</sup> Получить информацию о вызове.  $\Box$  Ответить на звонок после # гудков.  $\Box$ Продолжительность вызова. □ Просмотр вызова на экране. □ Журнал состояния вызовов.  $□$  Преобразование полученных факсов в нужный формат.  $□$  Просмотр информации о факсе на экране. □ Печать факсов. □ Автоматическая настройка параметров клиента. □ Автопечать. [] Журнал основного состояния. [] Обмен мгновенными сообщениями. []

Поддержка Windows 95/98/Me/NT/2000/XP. StupidFax БЕСПЛАТЕН для некоммерческого использования. Доступны коммерческие версии StupidFax. Эти версии имеют возможность делать следующее: [] Поддержка 24-битных форматов TIFF и JPEG. [] Автопечать на принтерах Windows. [ Поддержка сканирования. [ Поддержка любых пользовательских настроек печати и изображений MMCX. <sup>П</sup> Параметры печати для каждой отдельной веб-страницы. | Возможность настроить DumbFax в качестве входящего факсимильного аппарата. <sup>[]</sup> Поддержка ММСХ. <sup>[]</sup> Возможность заблокировать/разблокировать номер MMCX. [] Автоматическая расшифровка. [] Отправка факсов на экране. <sup>[</sup> Поддержка QQ/Ekiga. <sup>[</sup> Поддержка любых настроек модема и настроек факсимильного аппарата.  $\Box$  Прием факсов с неизвестных номеров (защита от спама). [ Удаленная печать. [ Отправляйте факсы с ПК или откуда угодно. [ Автозапуск.  $□$  Неограниченное количество пользователей на любом количестве машин.  $□$  Групповой доступ

# **System Requirements:**

ОС: Windows 10 64-разрядная, Windows 8.1 64-разрядная или более поздняя (или Windows 7 64-разрядная с пакетом обновления 1, Windows Vista SP2 64-разрядная или Windows XP SP3 64-разрядная) Процессор: Intel Core i5 2,5 ГГц Оперативная память: 4 ГБ Графический процессор: NVIDIA GeForce GTX 760 2 ГБ или ATI Radeon HD 7870 2 ГБ (или Intel HD4000 1 ГБ) DDR: 4 ГБ Жесткий диск: 12 ГБ Видео: экран 1280x720